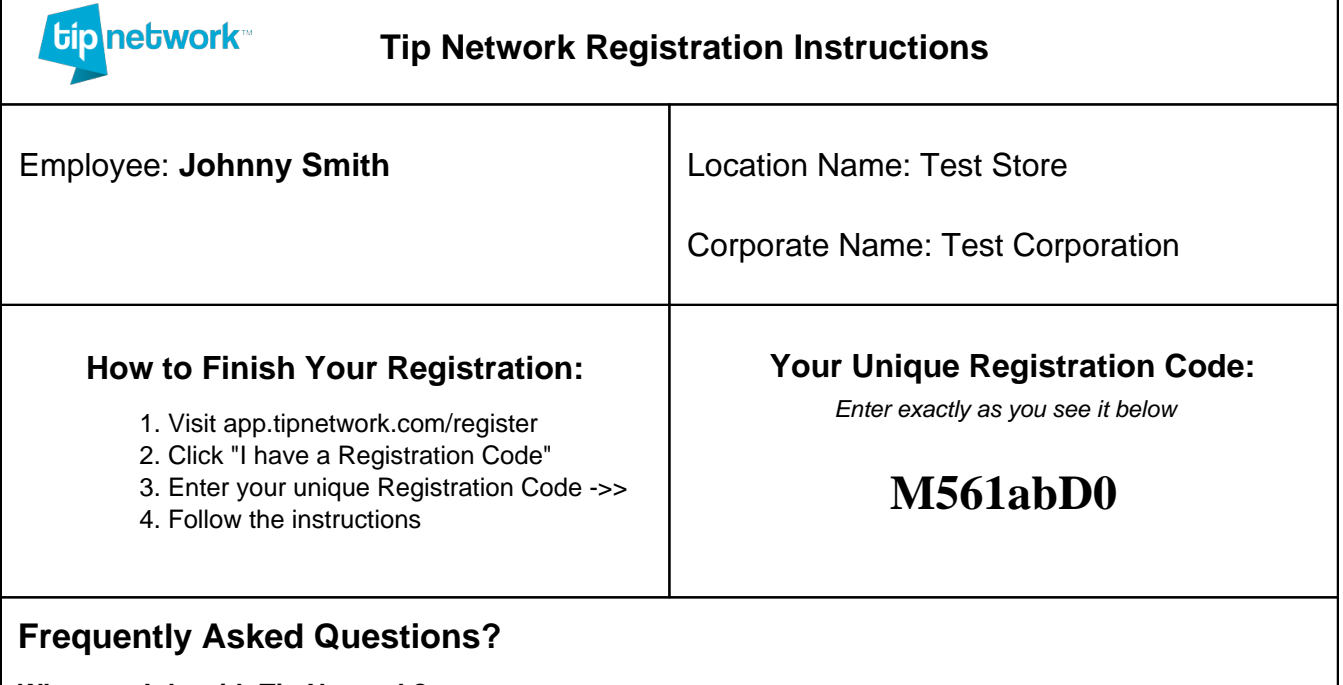

## **What can I do with Tip Network?**

Think of Tip Network as your online journal, showing you everything to do with your tip earnings over time.

Once you finish setting up your account, you can use the many great features Tip Network has to offer:

- See your tip earnings for yesterday, last Tuesday, last month or even last year
- Review the shifts you worked and how much you made, including how much you tipped out
- If you were part of a tip pool, see who contributed and how much to that pool and who else was in that pool with you
- Receive a weekly e-mail summary summarizing your performance and we'll forecast how much you'll make in the upcoming week
- Setup e-mail and text message notifications every time you are paid

## **Is Tip Network different than my Skylight ONE Paycard?**

Yes! Think of Tip Network as the place **"where your tip earnings are recorded"** and think of Skylight as **"where**

# **your tip money gets sent."**

You will have a different login for Tip Network and Skylight.

## **Do I need to register for Tip Network to be paid?**

If your employer is using our Quick Checkout product, then yes, you must finish setting up your Tip Network account. If not, then you do not need to. However, you do need to activate your Skylight ONE Paycard to be paid. To activate your Skylight ONE Paycard, please call the activation number on your card or visit

www.skylightpaycard.com.

If you never received a Skylight ONE Paycard, please speak with your manager or the Tip Network admin at your corporate office.

## **Does Tip Network or Skylight have a mobile app?**

Tip Network does not have a iOS or Android app. However, it can be accessed by visiting app.tipnetwork.com on any device.

The Skylight Mobile Banking app is available on iOS and Android.

### **Need Help?**

For Tip Network support, please (1) speak with your manager about your issue, (2) contact the Tip Network admin at your corporate office, (3) e-mail us at support@tipnetwork.com. E-mails are answered Monday through Friday 9:00am to 5:00pm PST.

For Skylight ONE Paycard Customer Service, please (1) speak with your manager about your issue, (2) call the Customer Service phone number on the back of your card.